# **VMUG** <u>usercon</u>

**Using old applications, preventing security issues with VMware ThinApp**

**Fabio Storni**

Fabio Storni

**Team Leader & VMware Consultant @ >>>REVOBYTE** 

Blog: <https://vmvirtual.blog/>

@mail: fabio1975@gmail.com

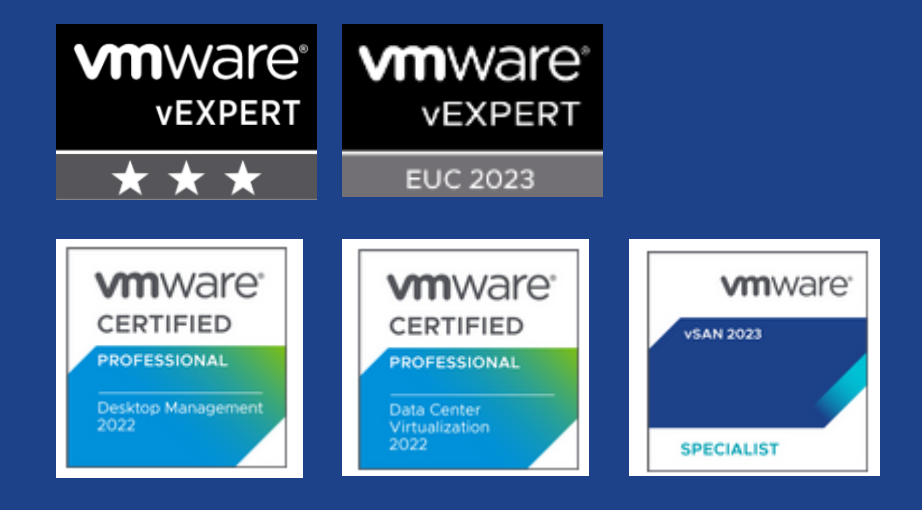

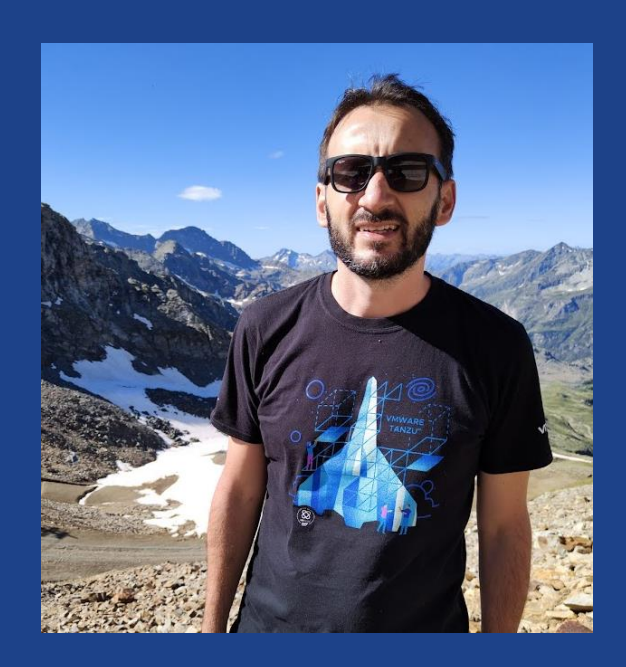

## SOLUZIONI VMWARE EUC

- **Una grande Famiglia….**
- Horizon
- **App Volumes**
- Workspace One
- DEM

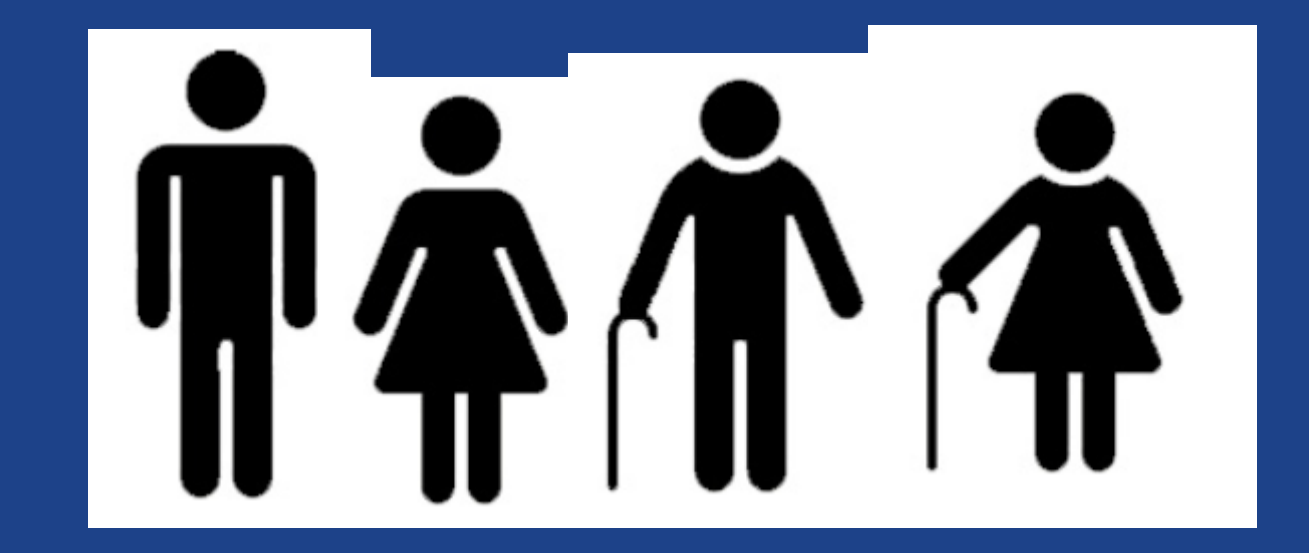

**…. Ma spesso ci dimentichiamo delle potenzialità di ThinApp**

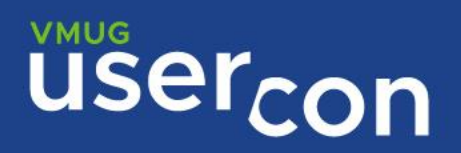

# AGENDA

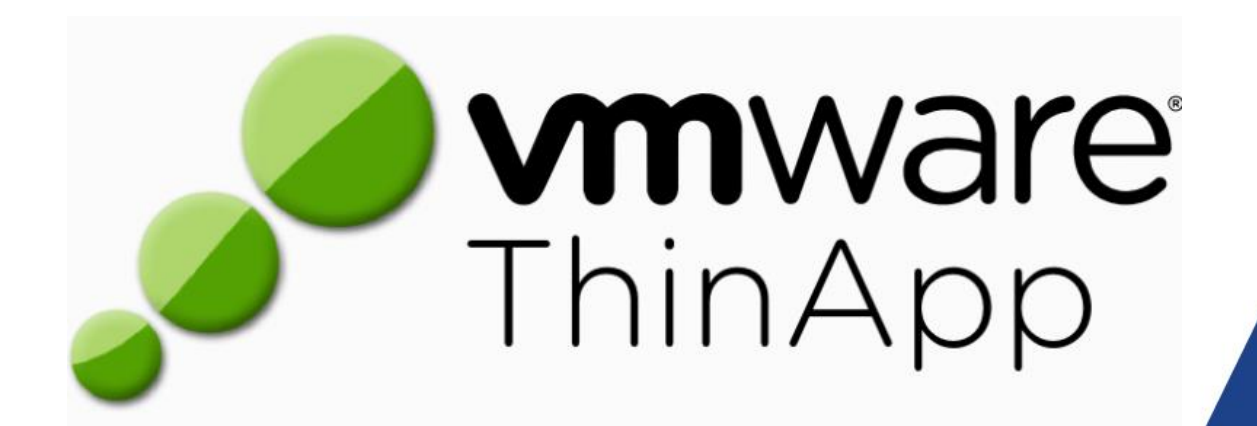

Introduzione Isolamento (Demo) Creazione (Demo) Distribuzione (Demo) Comandi Utili

# INTRODUZIONE

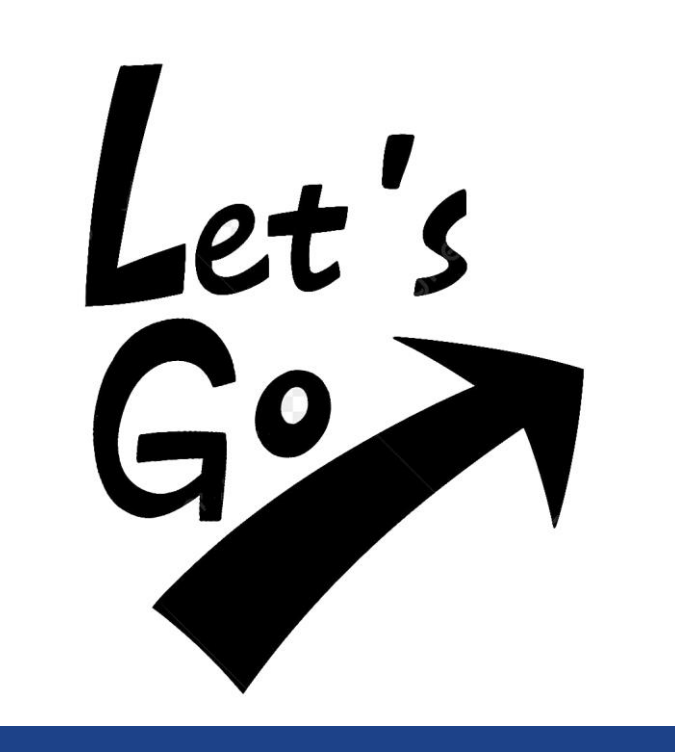

▪Quando **·Vantaggi OS Supportati** 

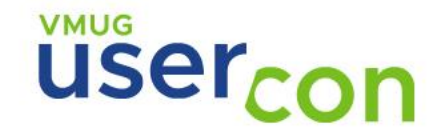

### QUANDO UTILIZZARE THINAPP

- Eseguire app legacy su versioni aggiornate di Windows
- **Eseguire più versioni della stessa applicazione all'interno della stessa** sessione o dello stesso desktop
- Isolamento dell'applicazione dallo strato di OS con molteplici opzioni

### VANTAGGI

- Agentless
	- **E** Singolo File, no installazione, nessuna gestione
- Sicurezza
	- No Agent, Virtual Registry/File System per isolare il Sistema operativo
- Adattabile
	- **Integrabile in soluzioni esistenti di distribuzione software**
- **Universale** 
	- Desktop, USB, App Volumes, Terminal Services
- Semplice
	- **· Pochi step per la creazione del pacchetto applicativo**

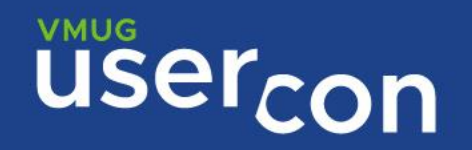

### OS SUPPORTATI

#### **Versione ThinApp 2212\***

 $\blacksquare$  **32-bit Windows Platform** 

■ Windows 8, 8.1, 2008, 7, 10 (22H2 e precedenti)

 $\blacksquare$  **64-bit Windows Platform** 

■ Windows Client 8, 8.1, 7, 10 (22H2 e precedent), 11 (21H2 e 22H2)

■ Windows Server 2008, 2008 R2, 2012 R2, 2016, 2019, 2022

**\* Windows XP usare la versione ThinApp 5.2.3**

# ISOLAMENTO

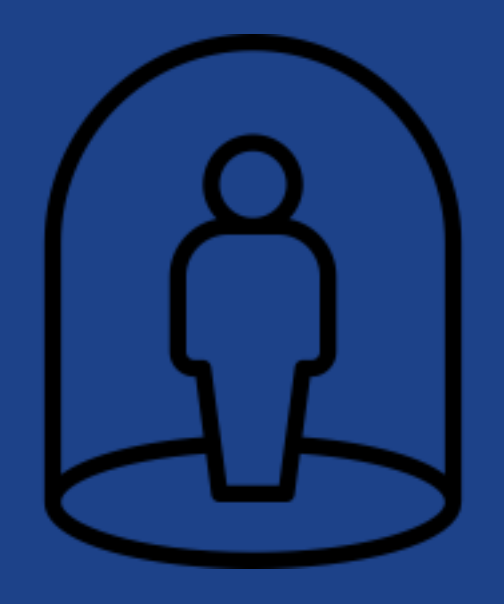

■ SandBox **ECome funziona** ■ Full ▪Merged **■ WriteCopy** ■ Eccezioni

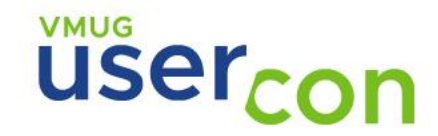

### **SANDBOX**

**Sicurezza e Persistenza**

- **E** Redirezione delle modifche su sandbox dedicate
	- **Persistenza personalizzazioni**
- **Posizionamento** 
	- Default (%AppData%\Thinstall)
	- Network Share (Home Drive....)
	- **USB** Volume
- Manutenzione semplificata
	- Reset ai setting di default con la semplice eliminazione

## COME FUNZIONA

**Cosa viene isolato:**

**File System (VFS)** 

■ Registro di Sistema (VR)

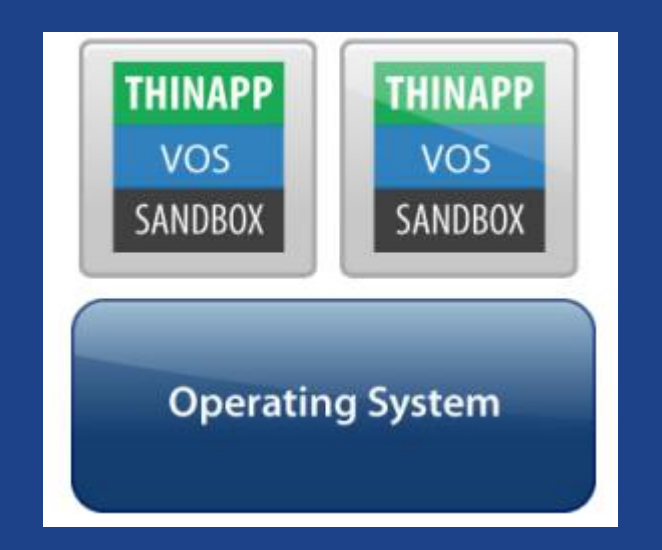

**Livello di isolamento:** 

 $Full$ ■ Merged ■ WriteCopy

**Personalizzazione:** 

▪ Granularità

**VMUG** user<sub>con</sub>

### FULL

#### **No Read/Write Access**

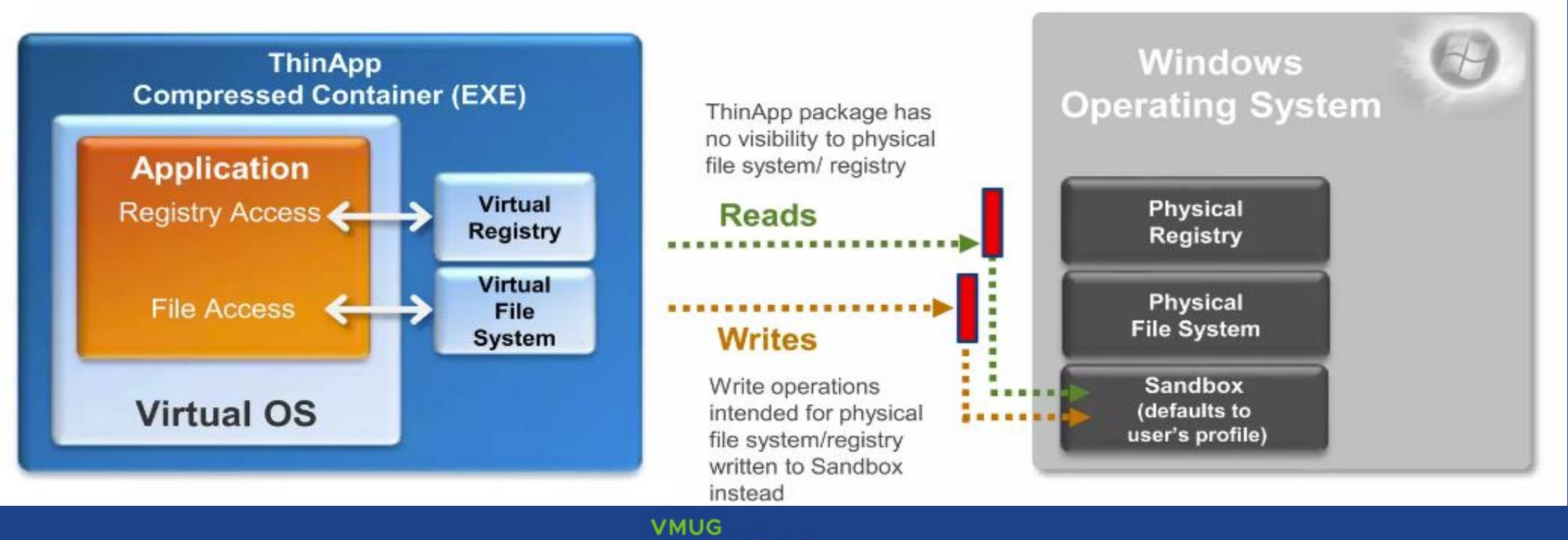

user<sub>con</sub>

### **WRITECOPY**

#### **Restricted Write Access**

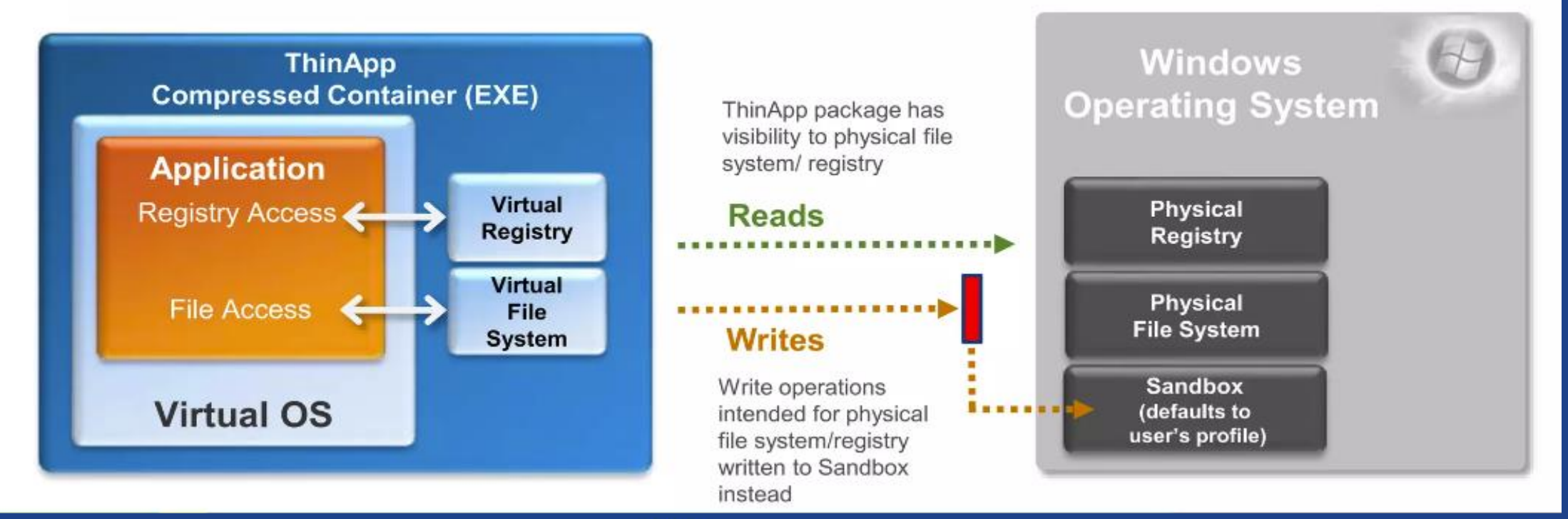

**VMUG** user<sub>con</sub>

### MERGED

#### **Full Write Access**

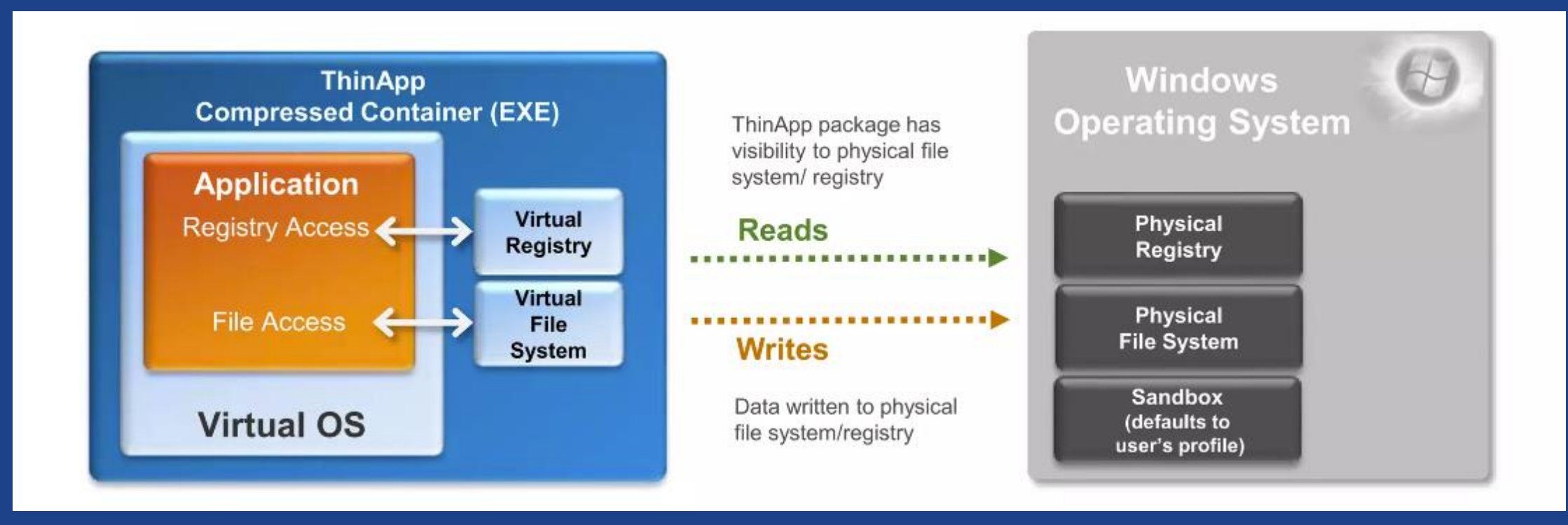

## GESTIONE ECCEZIONI

■ Modalità di isolamento selezionato associato a tutte le directory

**E Configurare una regola specifica per singola folder** 

Attribute.ini (nella folder)

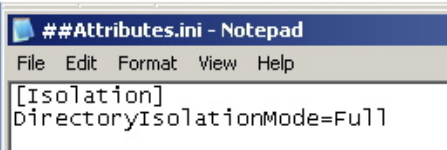

■ Configurare una regola specifica per singola chiave di registro

Hkey\_\*.txt

#### **HKEY LOCAL MACHINE.txt - Notepad**

File Edit Format View Help

isolation\_writecopy\_HKEY\_LOCAL\_MACHINE\Software\Classes\.bmp\OpenWithProgids Value=Opera.Image REG\_BINARY=

solation\_writecopy HKEY\_LOCAL\_MACHINE\Software\Classes\.gif\OpenWithProgids Value=Opera.Image REG BINARY=

isolation\_full HKEY\_LOCAL\_MACHINE\Software\Classes\.htm\openwithProqIds Value=Opera.HTML REG\_BINARY=

#### DEMO TIME

### **· Isolamento Applicativo**

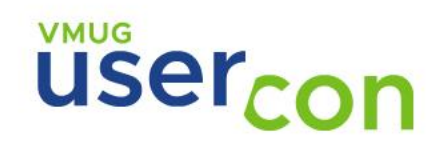

# CREAZIONE

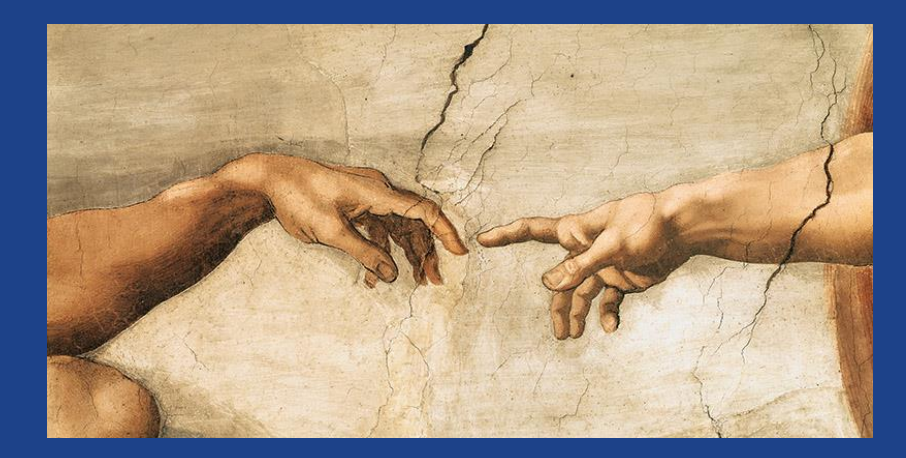

■ Processo **E** Setup Capture Wizard ▪Snapshot.exe ▪Particolarità

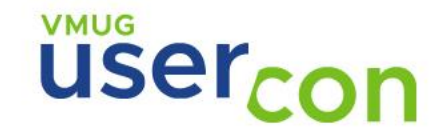

### PROCESSO

**Due possibili metodi per creare un applicativo ThinApp:** 

■ Setup Capture Wizard ■ SnapShot.exe

**Processo di creazione del pacchetto:** 

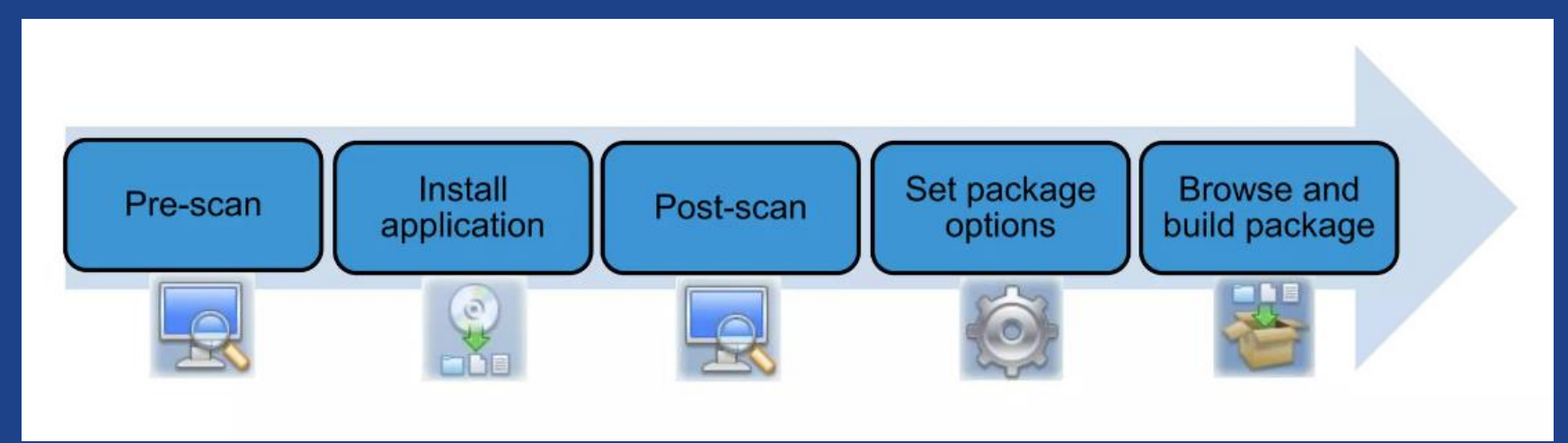

**VMUG** user<sub>con</sub>

### SETUP CAPTURE WIZARD

**VMUG** 

user<sub>con</sub>

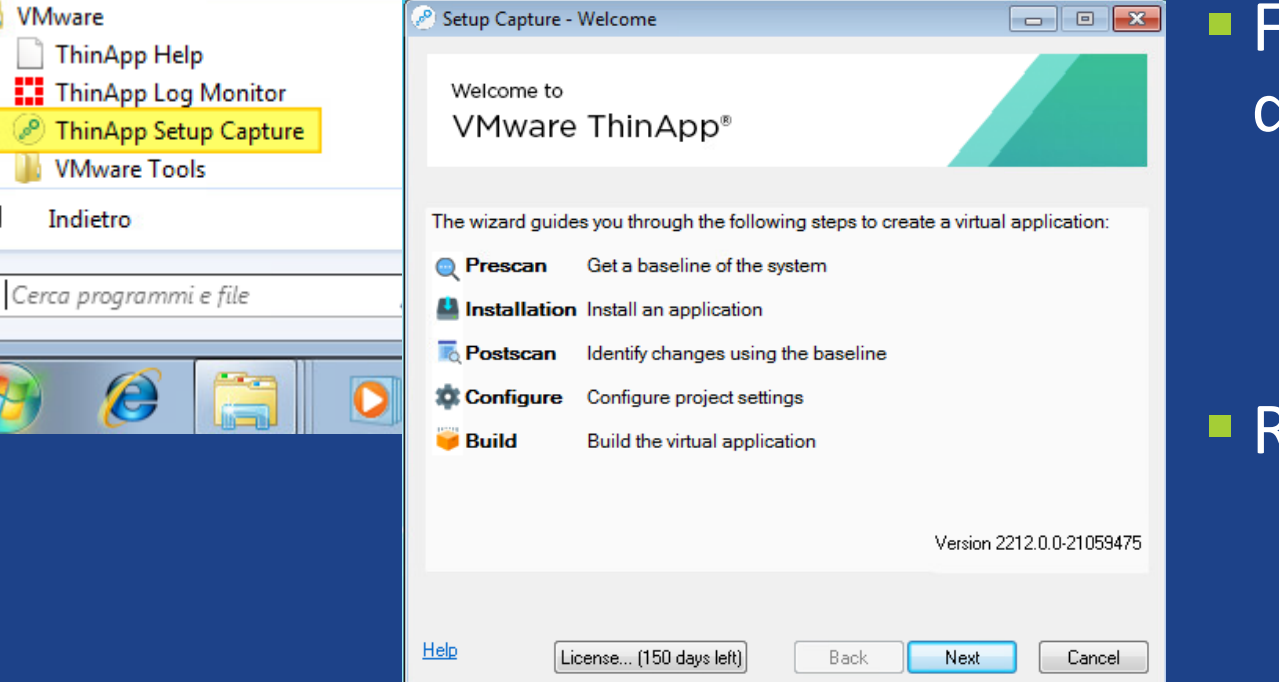

#### **COME Particolarità**

#### **EXECUTE: Full write Access to non-system**

#### directories

%AppData% %Local AppData% %Common AppData% %SystemRoot% %SystemSystem% %ProgramFilesDir% %Program Files Common%

#### **Restricted write access**

%Desktop% %Personal% (Documenti) %SystemSystem%\spool

### SNAPSHOT.EXE

#### Snapshot OS:

#### >snapshot.exe c:\pulito11112023

Installo l'applicazione da virtualizzare Snapshot post installazione applicazione:

>snapshot.exe c:\TotalCMD11112023

Generazione file ini con configurazione:

#### File Modifica Formato Visualizza ?

; This file can be used to configure build and runtime options for packages Lines that begin with a semicolon contain only comments and do not have any effect<br>For documentation and to obtain a complete list of options available visit:

#### >snapshot.exe c:\pulito11112023 -SuggestProject c:\TotalCMD11112023 C:\TCMD.ini

 $\rightarrow$ 

Personalizzo il file ini modificando la tipologia di isolamento, dove posizionare la sandbox …..

compressioniype=wone

[Isolation] DirectoryIsolationMode=Merged

[BuildOptions] SandboxPath=%AppData%\Thinstall\TCMDMerge ;-------- MSI Parameters ----------; Enable MSIFilename if you want to generate a windows Installer package. ;MSIFilename={E5587120-1C67-4902-AC3D-2F14CAEE00B6}.msi ; MSIManufacturer=Microsoft ;MSIProductVersion=1.0 ;MSIDefaultInstallAllUsers=1 ;MSIRequireElevatedPrivileges=1

;MSIInstallDirectory={E5587120-1C67-4902-AC3D-2F14CAEE00B6} (WWware ThinApp) ;MSIProductCode={DA4B975D-6578-D8D7-74C6-D5B0DE8AA4C8}

: MSTUngradeCode={3F6824C1-83FF-4048-8294-990C9FC69F32}

**VMUG** user<sub>con</sub>

### SNAPSHOT.EXE

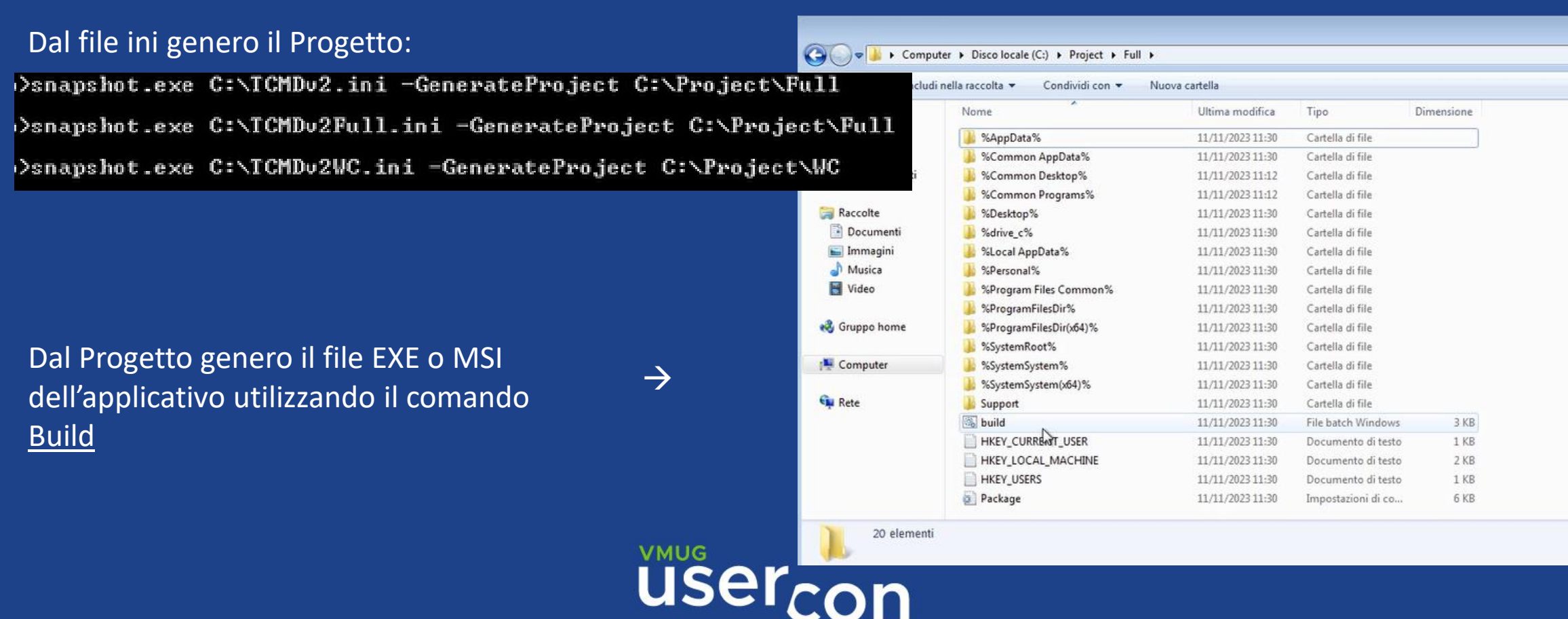

### GESTIONE PERMESSI

**Integrazione AD Non modificabile Trasportabile** 

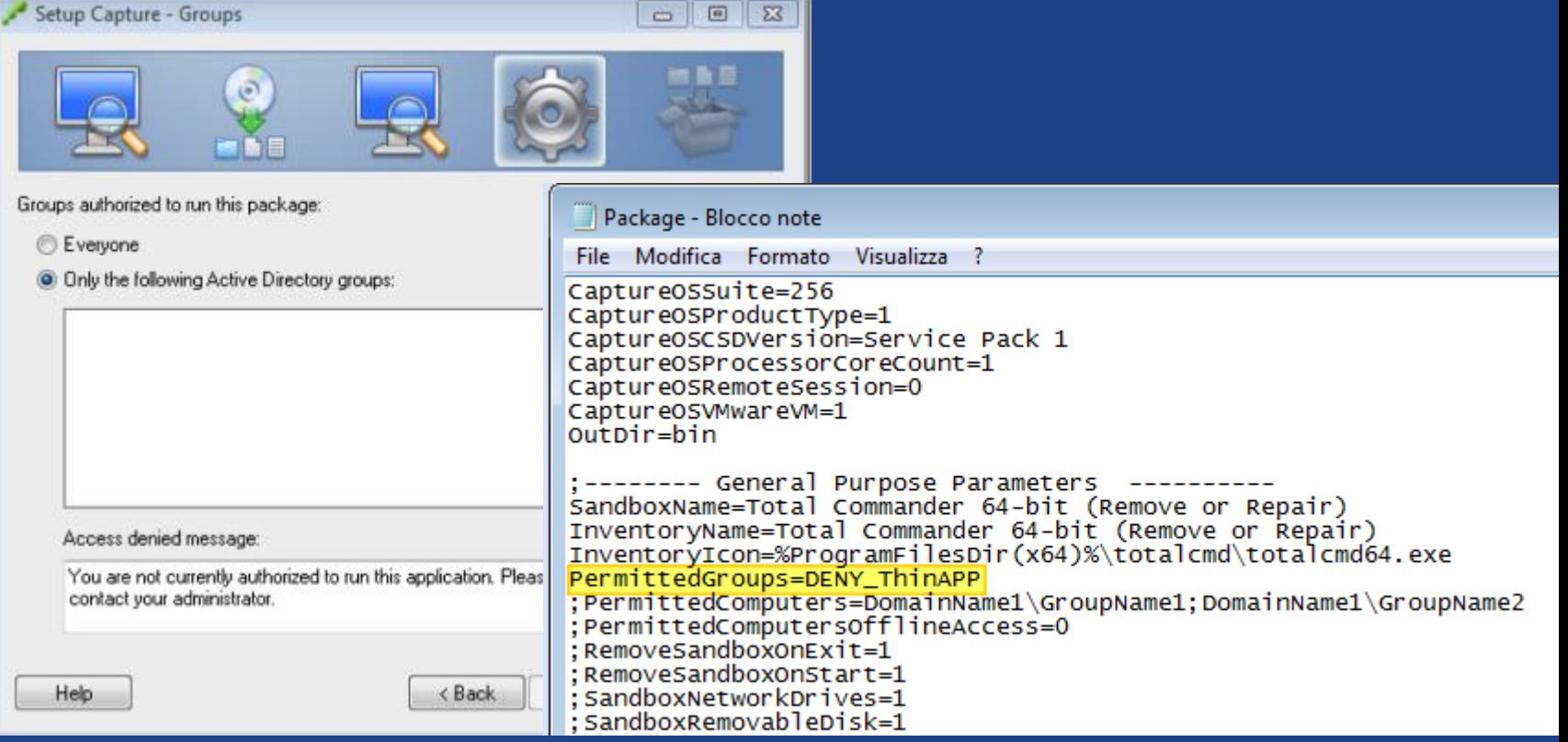

## Particolarità

#### ■ Setup Capture Wizard

- Personalizzabile solo l'isolamento FileSystem
- **Regole di isolamento con Eccezioni**
- Isolamento predefinio delle chiavi di registro WriteCopy
- **E** No Full Isolation Mode

#### ■ SnapShot.exe

- Parametri DirectoryIsolationMode e RegistryIsolationMode
- Isolamento Full, Merged e WriteCopy
- **E** Default per DirectoryIsolationMode è Merged
- **E** Default per RegistryIsolationMode è WriteCopy

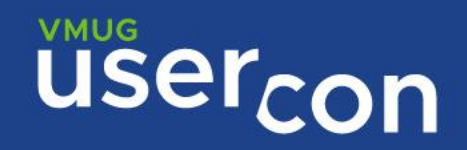

#### DEMO TIME

#### **E Creazione Pacchetto**

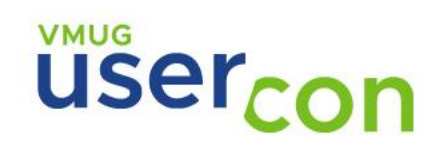

# DISTRIBUZIONE

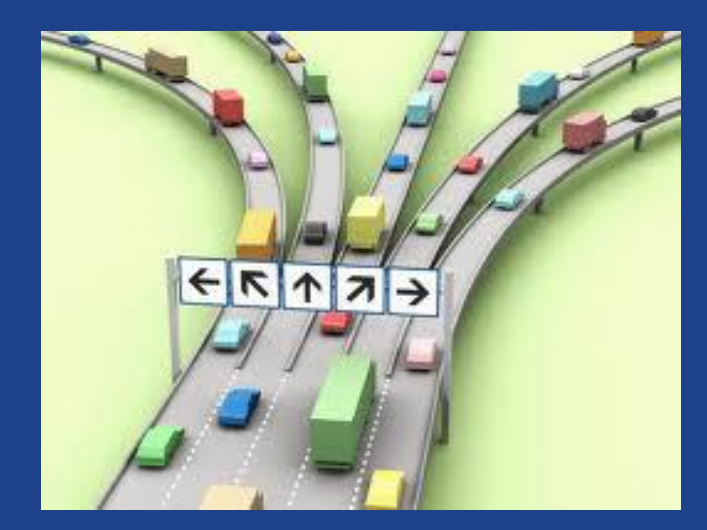

**· Metodi di distribuzione E** Streaming ■ USB ▪Soluzioni di Terze Parti **App Volumes** 

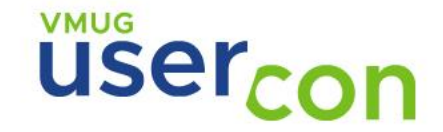

## METODI DI DISTRIBUZIONE

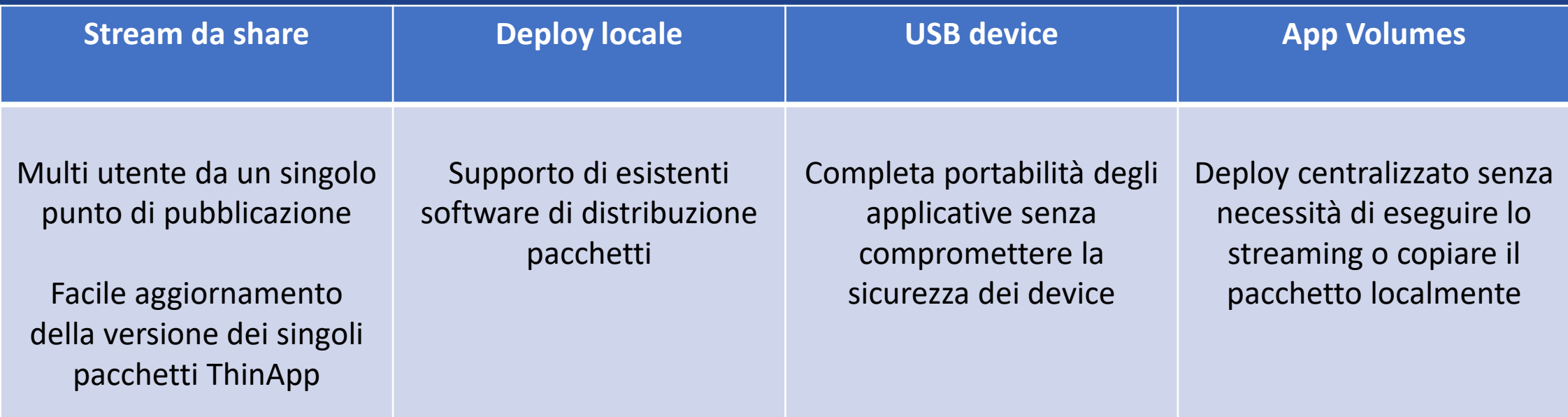

### STREAMING

- **Ottimizzato per un avvio rapido**
- Avvio diretto nella memoria
- **Examplice infrastruttura** 
	- Read only share
	- Possibilità di utilizzare DFS

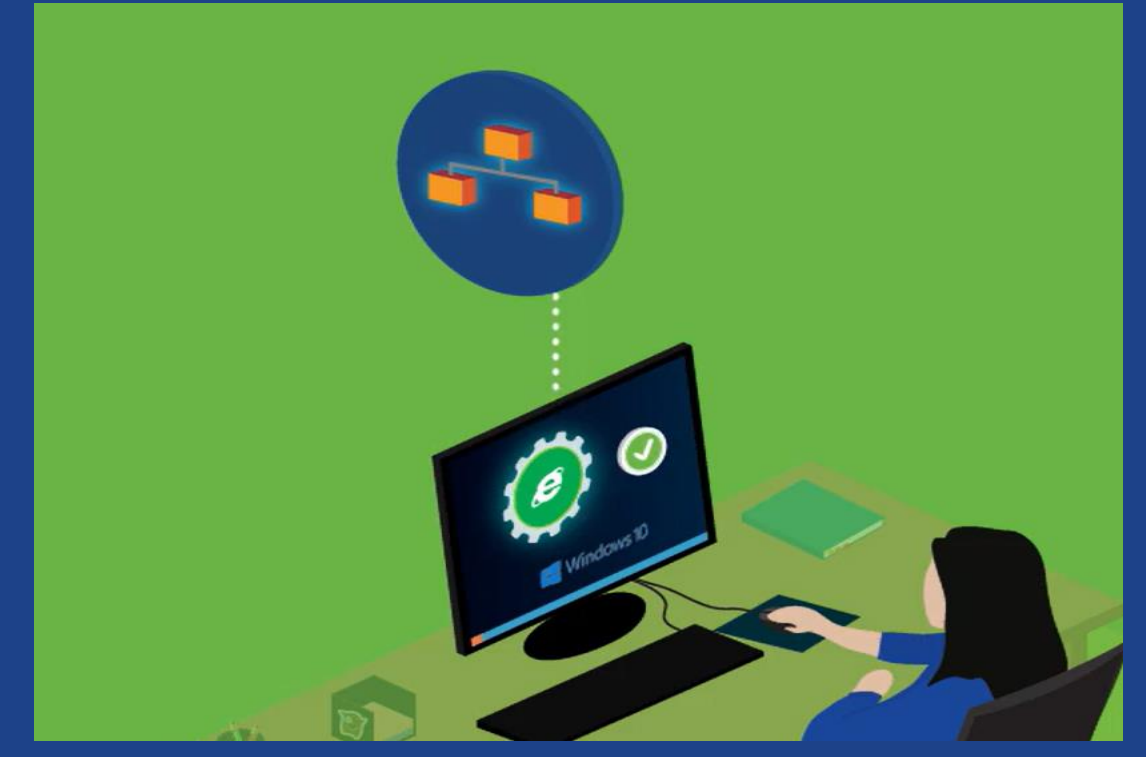

**VMUG** 

### USB DEVICE

- **Utilizzabile su qualsiasi endpoint**
- Nessuna installazione richiesta
- **La User Mode permette l'utilizzo** su PC locked down

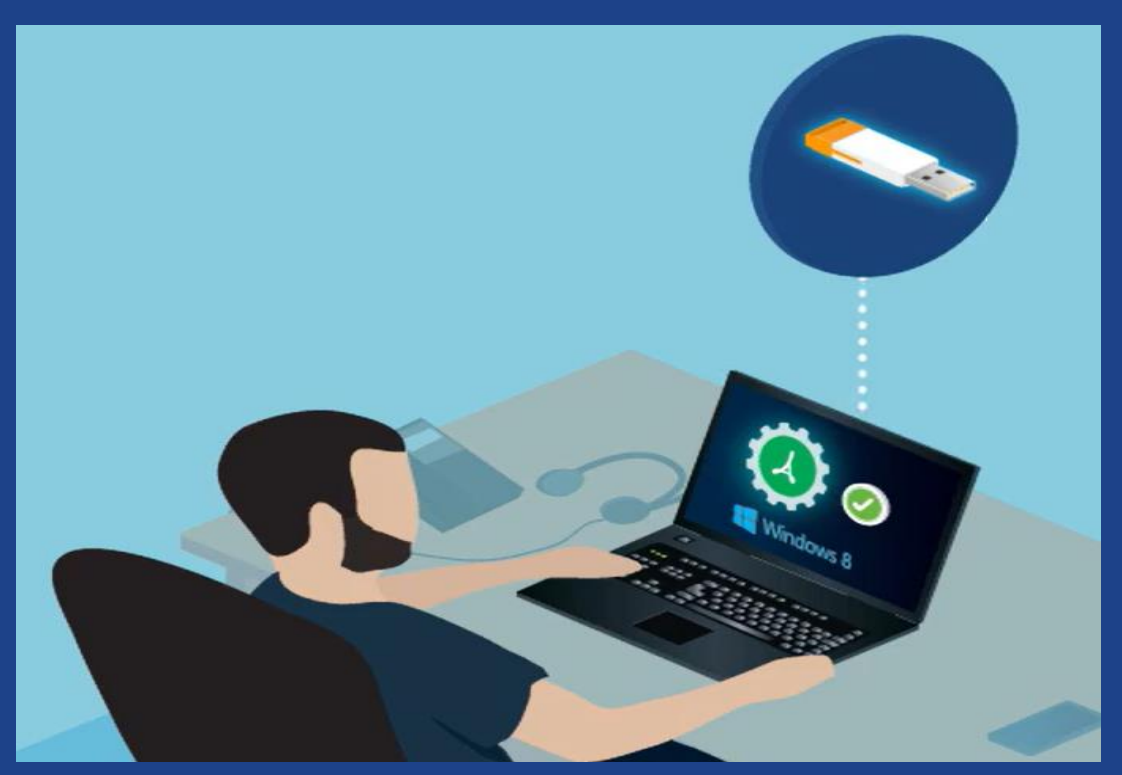

**VMUG USe** 

## UTILIZZO DI SOLUZIONI DI TERZE PARTI

**E** Multi estensione (MSI e EXE) ■ SCCM, LANDesk ….

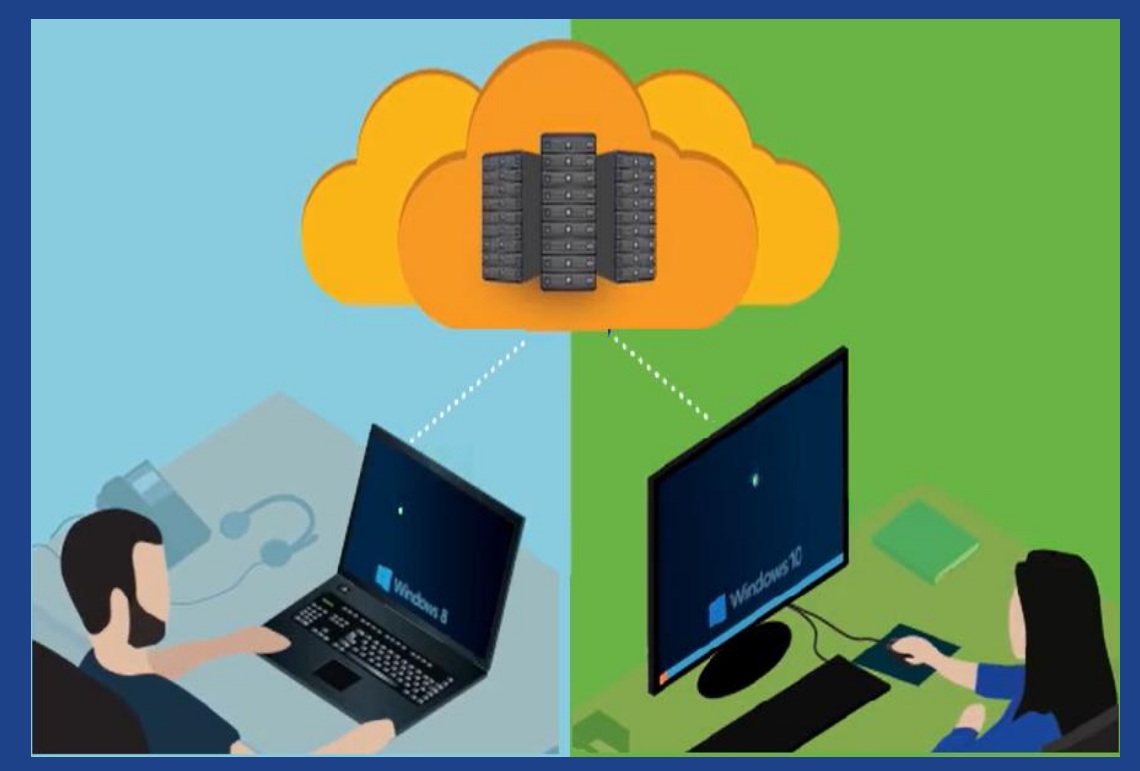

**USer** 

### APP VOLUMES

- **ThinApp e App Volumes sono complementari**
- **ELatenza Network**
- **Utilizzo di soluzione già esistente**

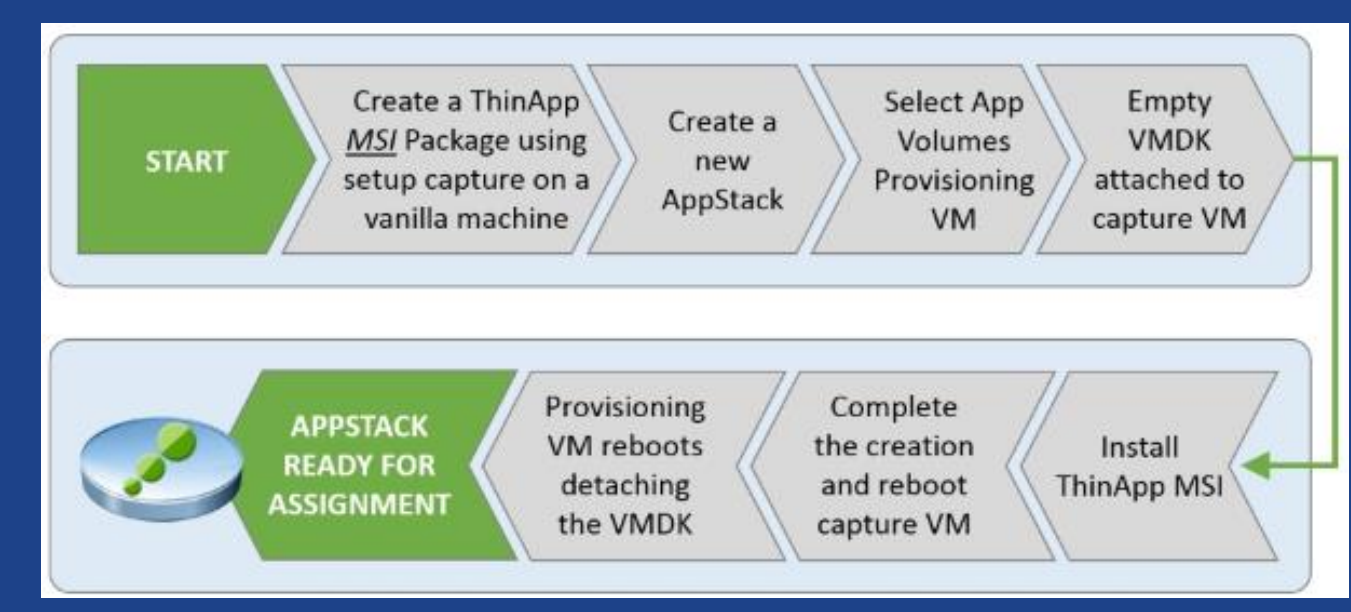

#### DEMO TIME

#### *EDistribuzione Applicativi*

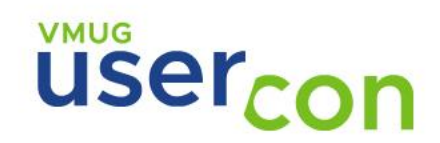

## COMANDI UTILI

#### **Thinreg.exe**

- **Executed Figure Start Menu e Desktop**
- **E** Associazione File Type
- Aggiungere la visualizzazione in Programmi nel Pannello di Controllo

#### ■ Relink.exe

- **Upgrade pacchetto a nuova versione ThinApp**
- **Il comando supporta l'upgrade di più pacchetti**

### RIFERIMENTI

▪ Dettagli sulla configurazione delle modalità di isolamento

**Indicazioni per virtualizzare IE con VMware ThinApp** 

**• Documentazione Ufficiale** 

user<sub>con</sub>

# GRAZIE!!!!!!!

Blog: <https://vmvirtual.blog/> @mail: fabio1975@gmail.com Fabio Storni

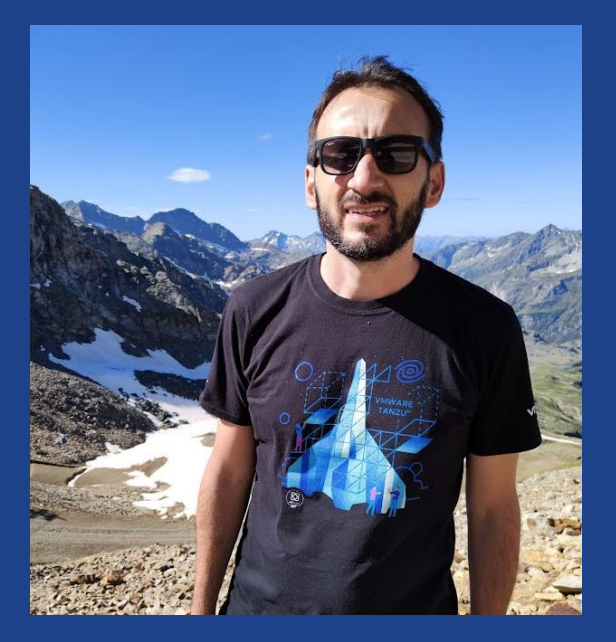